## فتاه ةمدخ لشفب ةصاخلا تالجسلا عيمجت **MRA**

#### تايوتحملا

ةمدقملا <u>ةيساسألا تابلطتملا</u> تابلطتملا ةمدختسملا تانوكملا تالجسلا عيمجت ةجلاعم <u>دادعإلI ليجست</u> Expressway نم Cisco **Jabber** تاريثأتلاو تالجسلا عيمجت Expressway نم Cisco Cisco نم ةدحوملا تالاصتالا ريدم تاراسم Cisco Jabber Cisco نم WebEx قيبطت

### ةمدقملا

فتاهلا ةمدخ ءاطخأ فاشكتسال ةبولطملا تالجسلا عىمجت ةيفيك دنتسملا اذه حضوي .(MRA (Access Remote Mobile مادختسإ دنع تثدح يتلا اهحالصإو

## ةيساسألا تابلطتملا

#### تابلطتملا

قيرطلاو Cisco نم (CUCM (ةدحوملا تالاصتالا ريدمب ةفرعم كيدل نوكت نأب Cisco يصوت .Cisco نم عيرسلا

ةمدختسملا تانوكملا

:ةجردملا جماربلا تارادصإ ىلإ دنتسملا اذه يف ةدراولا تامولعملا دنتست

- Cisco Unified Communications Manager 14.0.1 SU3
- Cisco Expressway X14.2.5
- Cisco Jabber 14.1.5
- 43.6.0 Webex قيبطت •

.ةصاخ ةيلمعم ةئيب يف ةدوجوملI ةزهجألI نم دنتسملI اذه يف ةدراولI تامولعملI ءاشنإ مت تناك اذإ .(يضارتفا) حوسمم نيوكتب دنتسملI اذه يف ةمدختسَملI ةزهجألI عيمج تأدب

.رمأ يأل لمتحملا ريثأتلل كمهف نم دكأتف ،ليغشتلا ديق كتكبش

#### تالجسلا عيمجت ةجلاعم

دادعإلI ليجست

مت يذلا MRA فتاه ةمدخ لشف ءاشنإ ةداعإ لبق حيحص لكشب ليجستلا دادعإ مهملا نم .هنع مالعإلا

Expressway نم Cisco

.Expressway C و Expressway C ىلء صيخشتلا ليجست ءدب • < ةنايصلا ىلإ لقتناو E Expressway و C Expressway ىلإ لوخدلا ليجستب مق ○ .يصيخشتلا ليجستلا < تاصيخشتلا .ليجستلا ءانثأ Take tcpdump رايخلا نم برقلاب رايتخالا ةناخ ددح .ديدج لجس ءدب ددح ،كلذ دعب ○

ليجست ءدبل E Expressway و C Expressway Primary نم ديدج لجس ءدب رايخ ددح :ةظحالم .ةعومجملا ماظن رئاظن عيمج

Jabber

تاوطخلا عجار .يليصفتلا ليجستلا ىلء Android و iPhone ل Cisco Jabber نييءتب مق • .ةدحوملا تال|صت|ل| تاقي بطتل تالجسل|عيمجت ليلد يف ةلصف مل

يلي صفت لا لي جست ل ان ي عت ي لإ MAC و Windows ل Cisco Jabber جات حي ال :ةظحال م .يضارتفا لكشب ليصافتلا ىلع هطبض مت هنأل

تاريثأتلاو تالجسلا عيمجت

.تاقحالملاو تالجسلا عيمجتب مق ،MRA ربع فتاهلا ةمدخ رادصإ ءاشنإ ةداعإ دعب

Expressway نم Cisco

.E Expressway و C Expressway صيخشت لجس عيمجت

- < ةنايصلا ىلإ لقتناو E Expressway و C Expressway ىلإ لوخدلا ليجستب مق .يصيخشتلا ليجستلا < تاصيخشتلا
	- .ليجستلا فاقيإ ددح ○
	- .عيمجتال لجس ددح ،كان دعب
	- .فلملا ظفحل ليزنتلا لجس ددح ،ليزنتلا لجس رز روهظ درجمب ○

Cisco نم ةدحوملا تالاصتالا ريدم تاراسم

تقول| ةبقارم ةادأل بتكمل| حطس قيبطت مادختساب ةلوەسب CUCM تالجس عيمجت نكمي .(CCUC (ةباحسلا ربع دحوملا لاصتالا ةادأب صاخلا RTMT وأ (RTMT (يلعفلا

Cisco نم (RTMT (يلعفلا تقولا ةبقارم ةادأ مادختساب CUCM تالجس عيمجت

[ليلد](https://www.cisco.com/c/ar_ae/support/docs/unified-communications/unified-communications-manager-callmanager/200787-How-to-Collect-Traces-for-CUCM-9-x-10-x.html) ىلإ عجرا ،CUCM نم تالجسلا عمجل RTMT مادختسإ ةيفيك لوح تامولعملا نم ديزمل .[ثدحألا وأ x9. CUCM ل عبتتلا تانايب عيمجت](https://www.cisco.com/c/ar_ae/support/docs/unified-communications/unified-communications-manager-callmanager/200787-How-to-Collect-Traces-for-CUCM-9-x-10-x.html)

:ةدورسملا تاراسملا عيمجت

- Cisco CallManager
- Cisco CtimAnager
- Cisco Tomcat
- Cisco Tomcat Security
- Cisco نم مدختسملا تانايب تامدخ •
- قيبطتلا لجس ثادحألا ضراع •
- ماظنلا لجس ثادحألا ضراع •

بيولل RTMT مادختساب CUCM تالجس عيمجت

- <mark>Webex Control Hub ىل</mark>إ لوخدلI لىجست •
- تامولعملا ةحول < ةدحوملا تالاصتالا ىلإ لقتنا •
	- .تاعومجملا مسق نم CUCM عاطق ددح ○
	- .لوؤسم باسح مادختساب ةادألا ىلإ لوخدلا ليجستب مق ،هيجوتلا ةداعإ درجمب ○

# **CISCO**

## Cisco Real Time Monitoring Tool

Userid with ccm admin role

Password

Sign In

RTMT Web CUCM ىلإ لوخدلا ليجست

.لقنتلا ةمئاق نم لجسلا/عبتتلا ددح ،لوخدلا ليجست درجمبو •

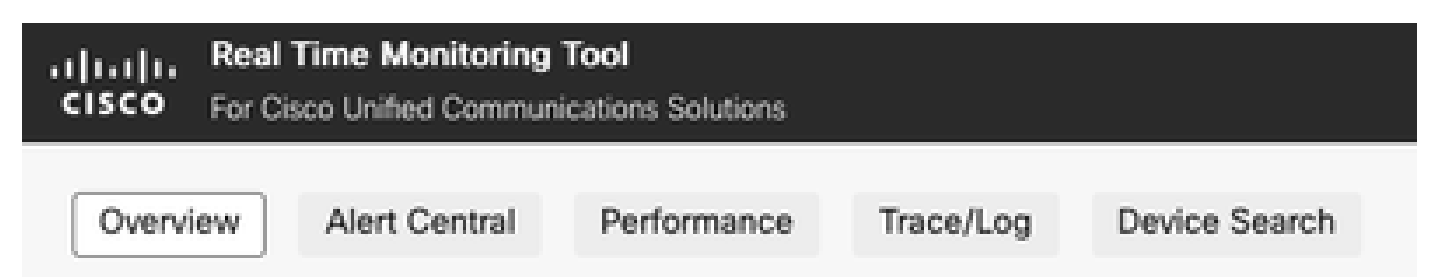

بيولل RTMT لجس/عبتت

- .ةروكذملI ةمدخلI راثآ ديدحتب مق ،كلذ دعب •
	- Cisco CallManager
	- Cisco CtimAnager
	- Cisco Tomcat
	- Cisco Tomcat Security
	- Cisco نم مدختسملا تانايب تامدخ ○
	- قيبطتلا لجس ثادحألا ضراع ○
	- ماظنلا لجس ثادحألا ضراع ○

يذل! ينمزل! قاطنلا ددحو تالجسل! ليزنتب صاخل! رايتخال! رز ددح ،تامدخل! رايتخإ درجمب • .ليزنت ددح مث .هعيمجت ديرت

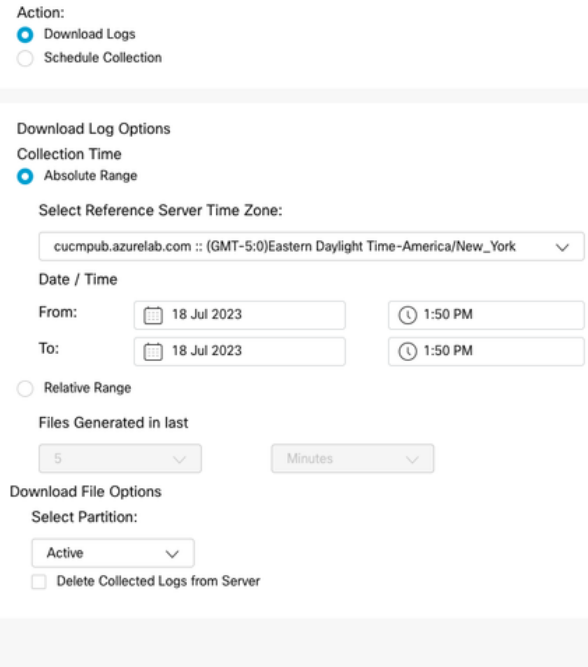

**Downlo** 

بيولل RTMT ليزنت لجس

#### Cisco Jabber

ىلإ عجرأو ،هيلع Jabber مادختسإ متي يذلا ليغشتلا ماظن ظحال ،Jabber تالجس عيمجت دنع <u>.ةدحوملI تالاصتالI تاقيبطتل تالجسلI عيمجت</u> ليلد

#### Cisco نم WebEx قيبطت

- Webex قيبطتل بتكملا حطس
	- WebEx قيٻطت صيخشت تالجس عيمجت ةيفيك لوح تامولعم ىلع لوصحلل ⊸ <u>[ءاطخأ فاشكتسأ](https://help.webex.com/en-us/article/x32k6/Webex-App-%7C-Troubleshoot-connection-issues-with-the-Diagnostics-tool)</u> ليلد <u>| Webex قيبطت</u> ىلإ عجرا ،MAC وأ Windows زاهج ىلع <u>.اهحال ص|و ل|صت|ل|</u>
- iPhone ل WebEx قيبطت
	- .رسيألا يولعلا نكرلا يف ةدوجوملا فيرعتلا فلم ةروص ددح ○
	- .ةلكشم نع غالبإلل رايخلا رتخأ ○
	- .لاصتالا ةئيب تانايب عمجب مق ،كلذ دعب
		- .رسيألا يولعلا نكرلا يف ةدوجوملا فيرعتلا فلم ةروص ددح ○
		- .دادعإ ةيلمع ترتخأ ○
		- .لاصتالا ةئيب تانايب ريدصتو لاصتالا رتخأ
			- ينورتكJإلI ديربJJ لخداو ،كب صاخلI ينورتكJإلI ديربJJ قيبطت ددح ⊸ .تالجسلا لاسرإ ديرت ثيح
- Android ليغشتلا ماظنل Webex قيبطت •
- .رسيألا يولعلا نكرلا يف ةدوجوملا فيرعتلا فلم ةروص ددح ○
- .تالجسلا لاسرإل رايخلا رتخأ ○
- .لاصتالا ةئيب تانايب عمجب مق ،كلذ دعب ○
	- .رسيألا يولعلا نكرلا يف ةدوجوملا فيرعتلا فلم ةروص ددح ○
	- .سورتلا ةنوقيأ رتخأ ○
	- .لاصتالا ةئيب تانايب ريدصتو لاصتالا رتخأ
		- ينورتكJإلI ديربJJ لخداو ،كب صاخلI ينورتكJإلI ديربJJ قيبطت ددح ⊸ .تالجسلا لاسرإ ديرت ثيح

ةمجرتلا هذه لوح

ةي الآلال تاين تان تان تان ان الماساب دنت الأمانية عام الثانية التالية تم ملابات أولان أعيمته من معت $\cup$  معدد عامل من من ميدة تاريما $\cup$ والم ميدين في عيمرية أن على مي امك ققيقا الأفال المعان المعالم في الأقال في الأفاق التي توكير المالم الما Cisco يلخت .فرتحم مجرتم اهمدقي يتلا ةيفارتحالا ةمجرتلا عم لاحلا وه ىل| اًمئاد عوجرلاب يصوُتو تامجرتلl مذه ققد نع امتيلوئسم Systems ارامستناه انالانهاني إنهاني للسابلة طربة متوقيا.